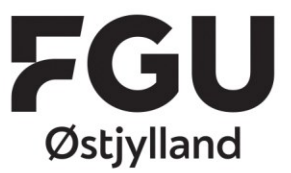

T: +45 86 41 82 00 CVR 39815478 EAN 5798000561724 www.fguoj.dk

## Sådan nulstiller du koden til dit Unilogin

- 1. Gå ind på [mit.uni-login.dk](http://mit.uni-login.dk/)
- 2. Indtast dit Uni-login brugernavn (Det står i det velkomstbrev, du har fået udleveret)
- 3. Klik "Næste"
- 4. Klik nu på "Få ny adgangskode"

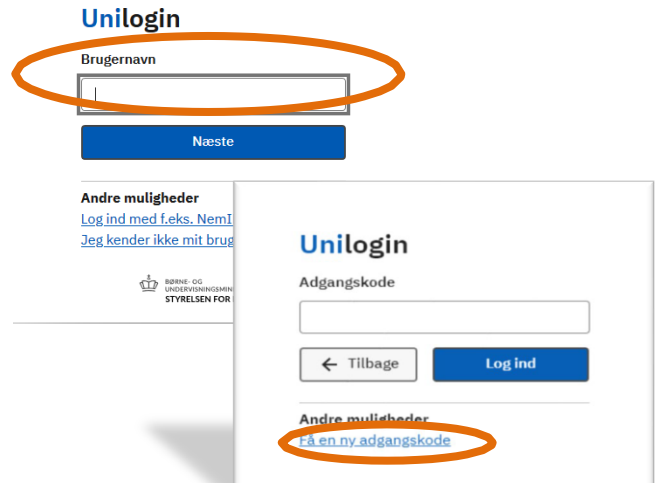

5. Klik på "Glemt adgangskode"

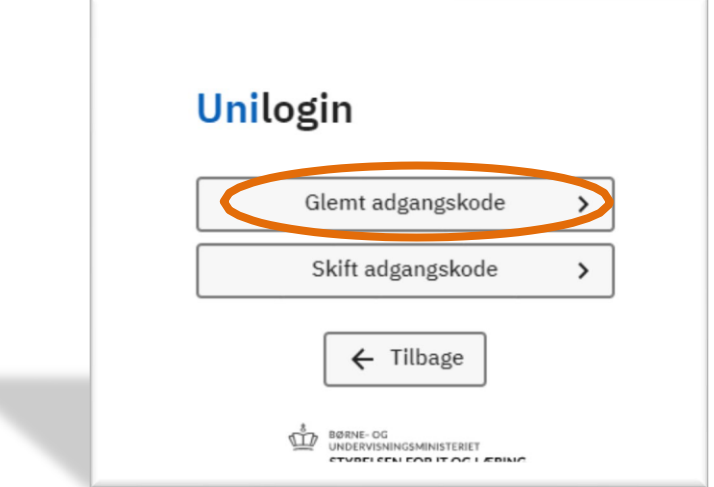

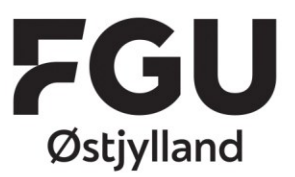

T: +45 86 41 82 00 CVR 39815478 EAN 5798000561724 www.fguoj.dk

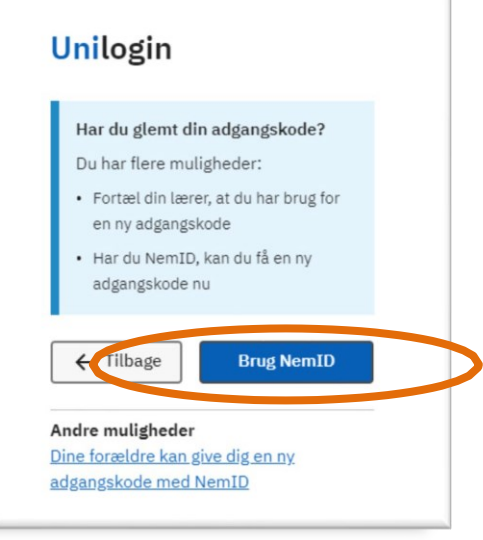

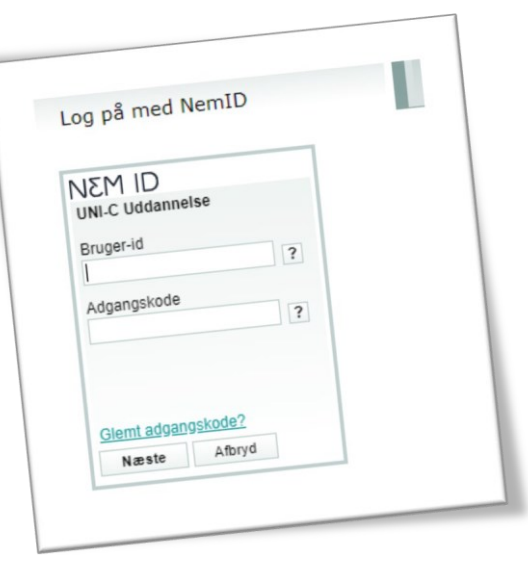

6. Vælge "Brug Nem ID

7. Indtast dine log-on oplysninger til Nem ID

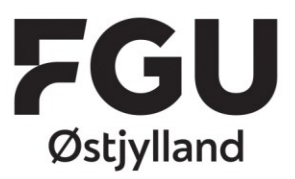

T: +45 86 41 82 00 CVR 39815478 EAN 5798000561724 www.fguoj.dk

8. Du har nu fået en kode, som systemet har lavet.

> Klik nu på "Vælg selv en kode"

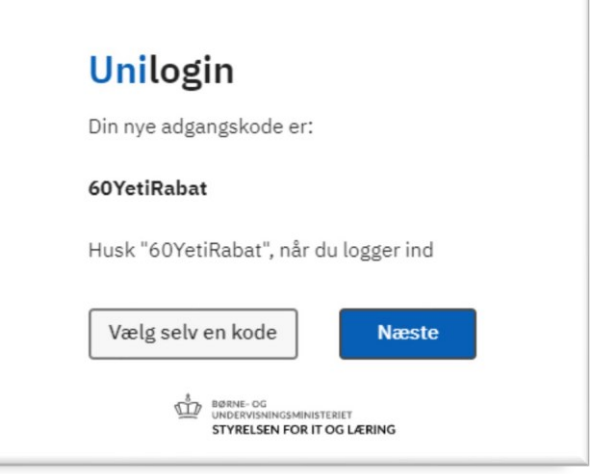

- 9. Vælg nu din egen kode
	- a. Du kan ikke bruge en kode, du allerede har brugt før.
	- b. Vær opmærksom på, at dine kode indeholder de krævede tegn.
- 10. Tryk "Næste"
- 11. Gentag din kode. Du har nu ændret din kode til Unilogin.

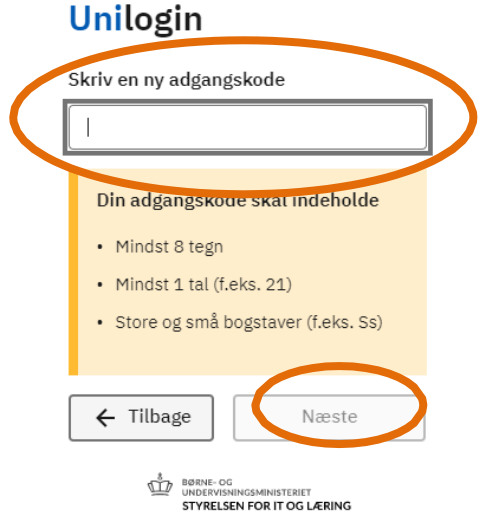